## **Editace záznamu**

Editace záznamu slouží ke změně parametrů aktuálního záznamu.

## **Poznámka**

Aby byla volba pro editaci záznamu konkrétní evidence dostupná, musíte mít vybranou evidenci otevřenou a aktivní. To znamená, že v [hlavním dokumentu](https://docs.elvacsolutions.eu/pages/viewpage.action?pageId=67634659) máte vybranou evidenci otevřenou a vidíte záznamy vybrané evidence.

## **Upozornění**

Pro editaci záznamů potřebuje mít [uživatel](https://docs.elvacsolutions.eu/pages/viewpage.action?pageId=67634466) povoleno právo **Zápis** k relevantní evidenci.

K editaci se přistupuje **DVOJKLIKEM** myši na řádku vybraného záznamu.

Poté se otevře okno formuláře pro editaci záznamu nebo....

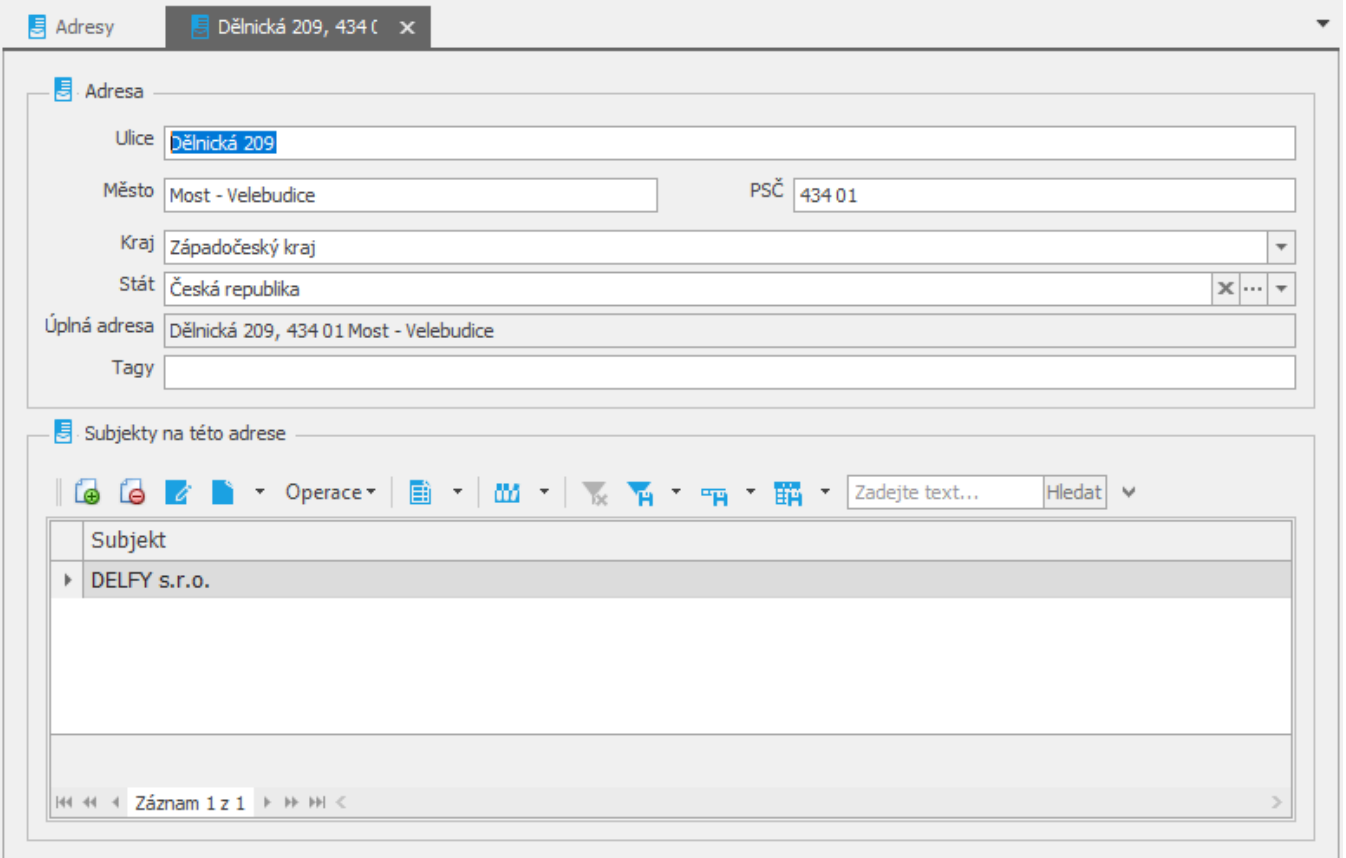

.... pokud je evidence v režimu zobrazení seznam a zároveň detail, lze přistupovat k editaci přímo.

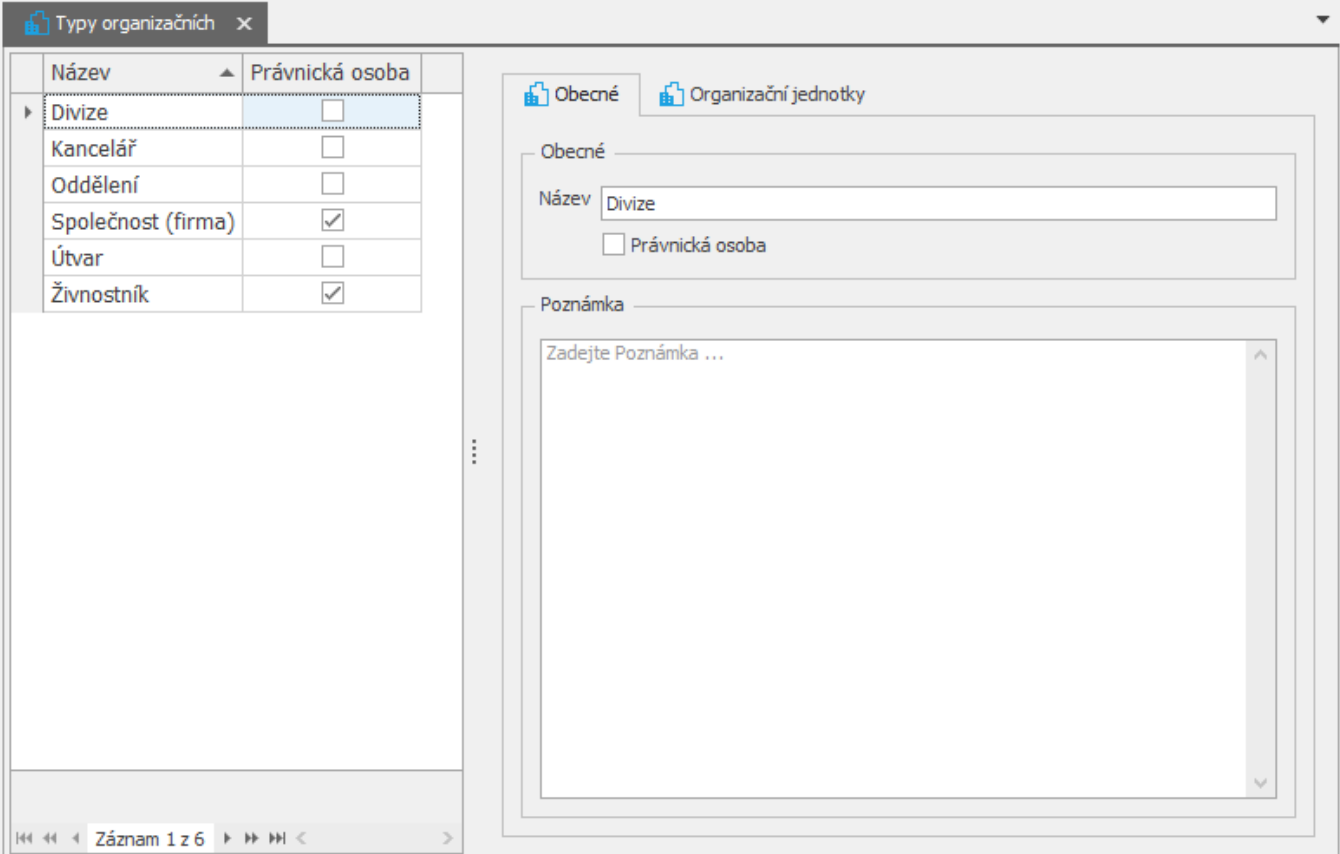

Editovatelná pole jsou prosvícena bíle. Pole vyšedlá jsou pouze pro čtení.

Změny provedené na formuláři potvrďte [uložením záznamu.](https://docs.elvacsolutions.eu/pages/viewpage.action?pageId=67634840)

Pokud chcete všechny provedené změnit zrušit, klikněte na volbu **Storno** .